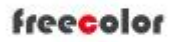

# Shanghai Zhenshi Industry Co.,Ltd

[www.freecolor-uvprinter.com](http://www.freecolor-uvprinter.com) Email: [zsunion@vip.163.com](mailto:zsunion@vip.163.com) Tel: 15000115234

#### Maintop RIP Installation and User Manual

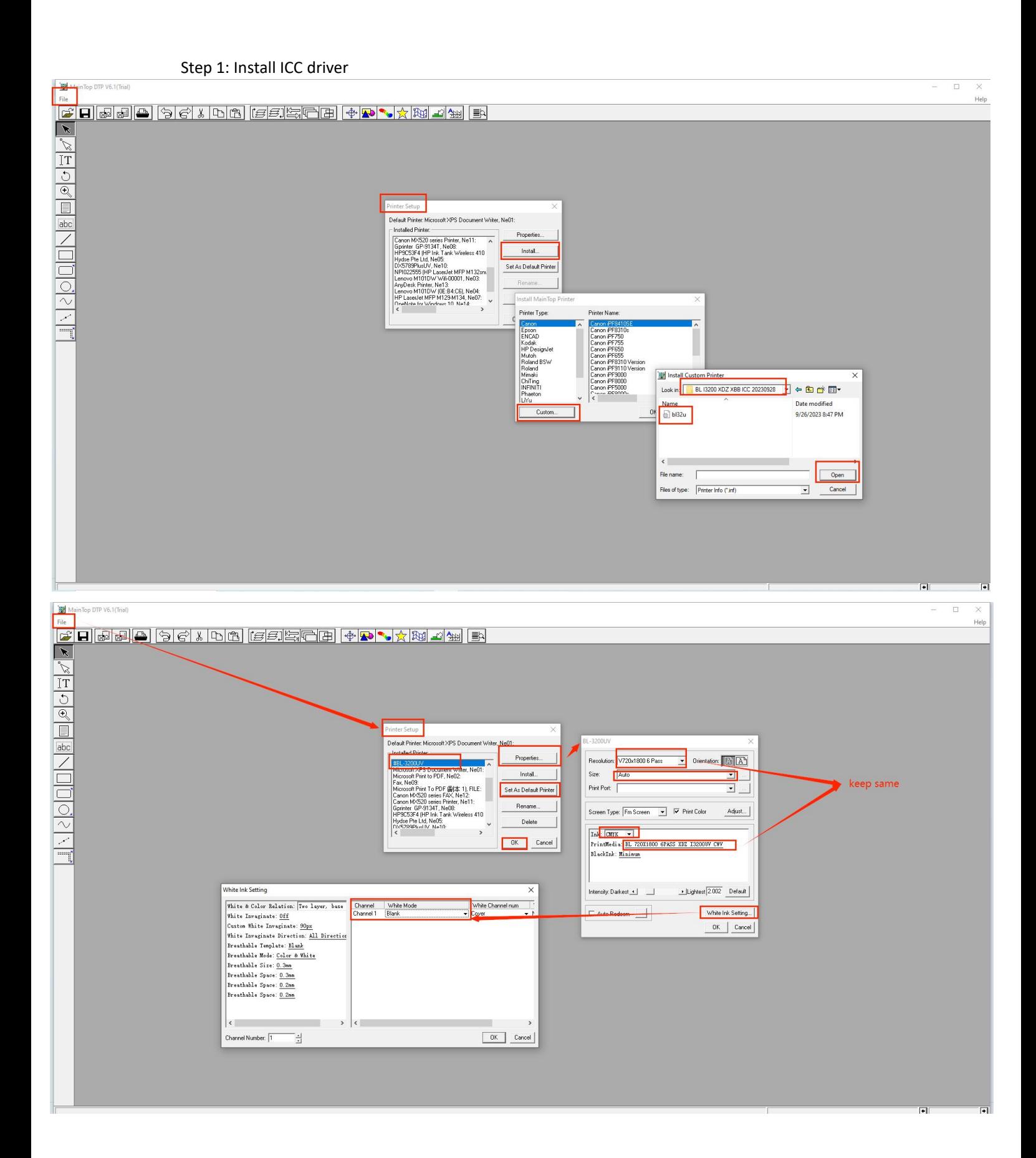

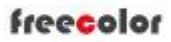

### Shanghai Zhenshi Industry Co.,Ltd

[www.freecolor-uvprinter.com](http://www.freecolor-uvprinter.com) Email: [zsunion@vip.163.com](mailto:zsunion@vip.163.com) Tel: 15000115234

#### Step 2: Create New Page

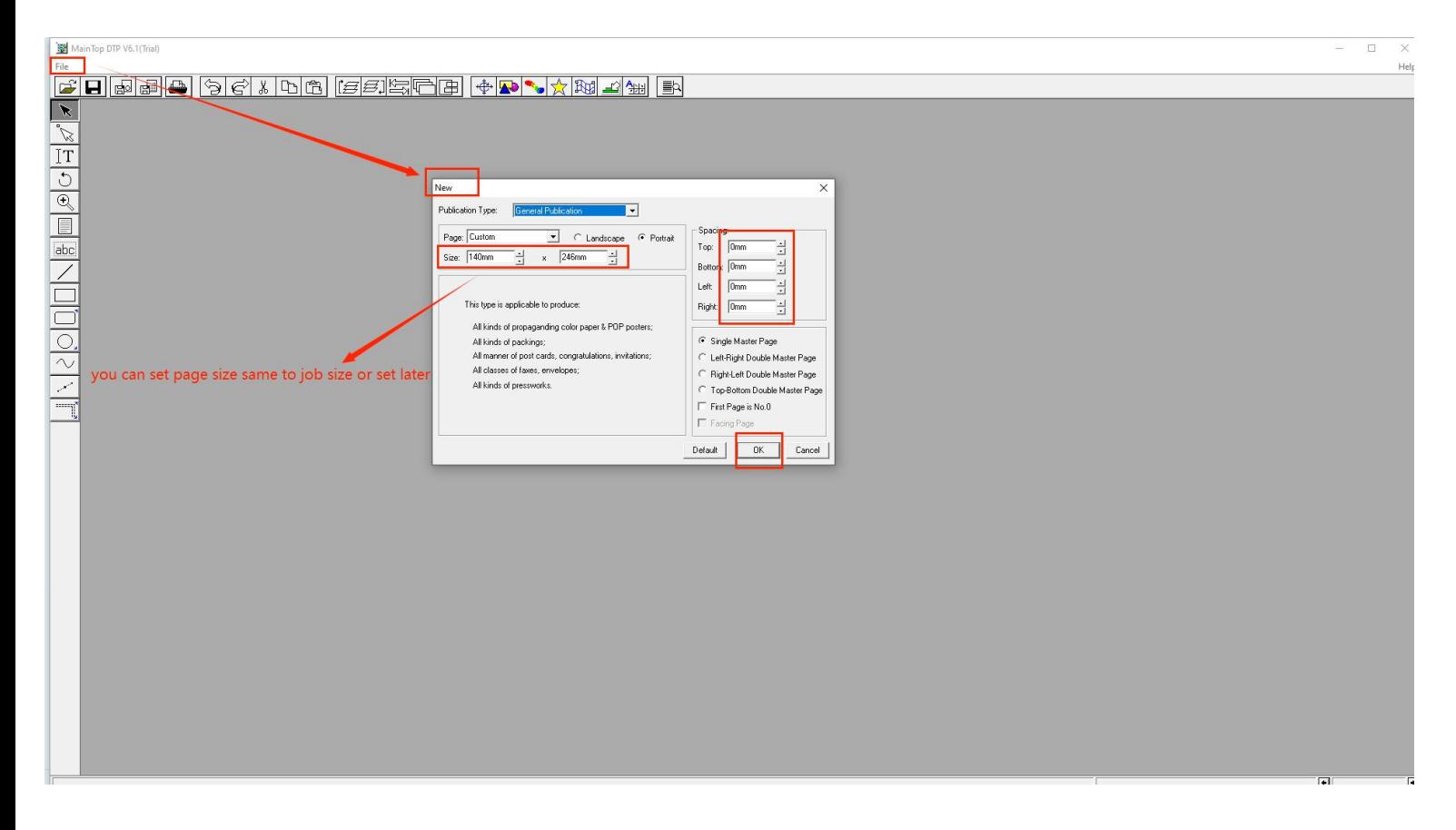

#### Step 3: Import Picture

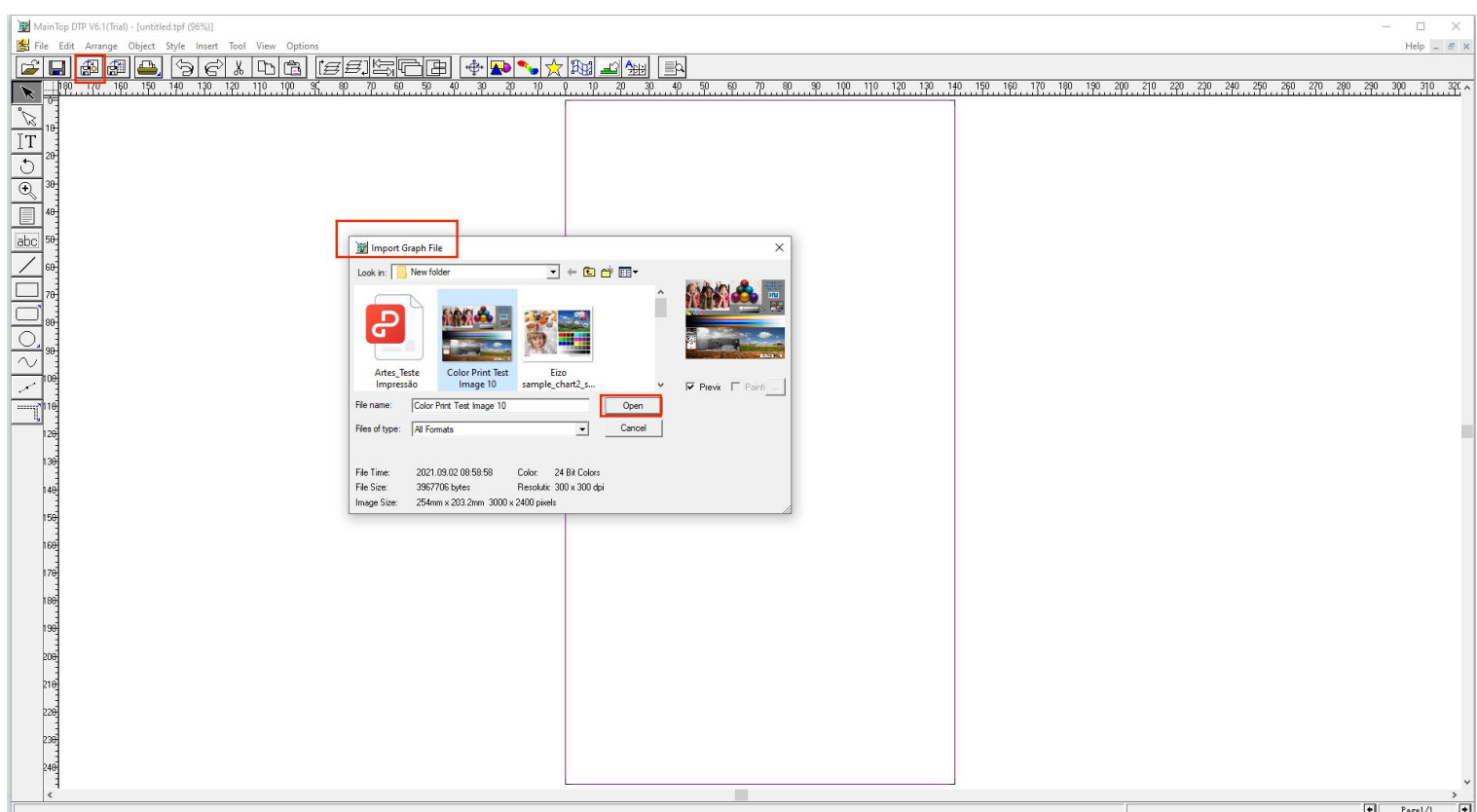

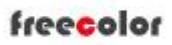

[www.freecolor-uvprinter.com](http://www.freecolor-uvprinter.com) Email: [zsunion@vip.163.com](mailto:zsunion@vip.163.com) Tel: 15000115234

### Step 4: Choose adjust to job size ( if your picture size is correct and ready to print )

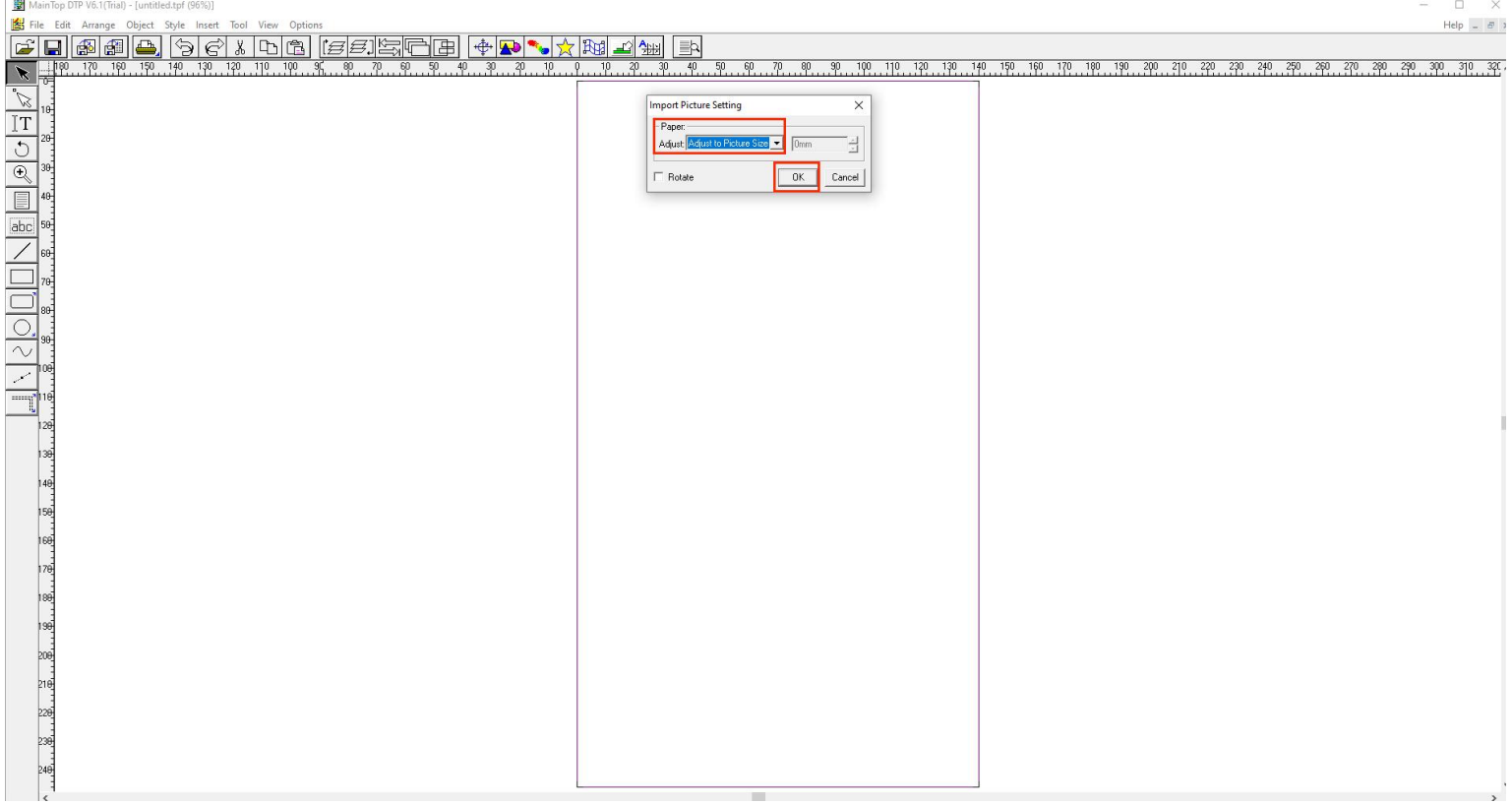

#### Step 5: Click printer icon and set resolution and white / varnish type

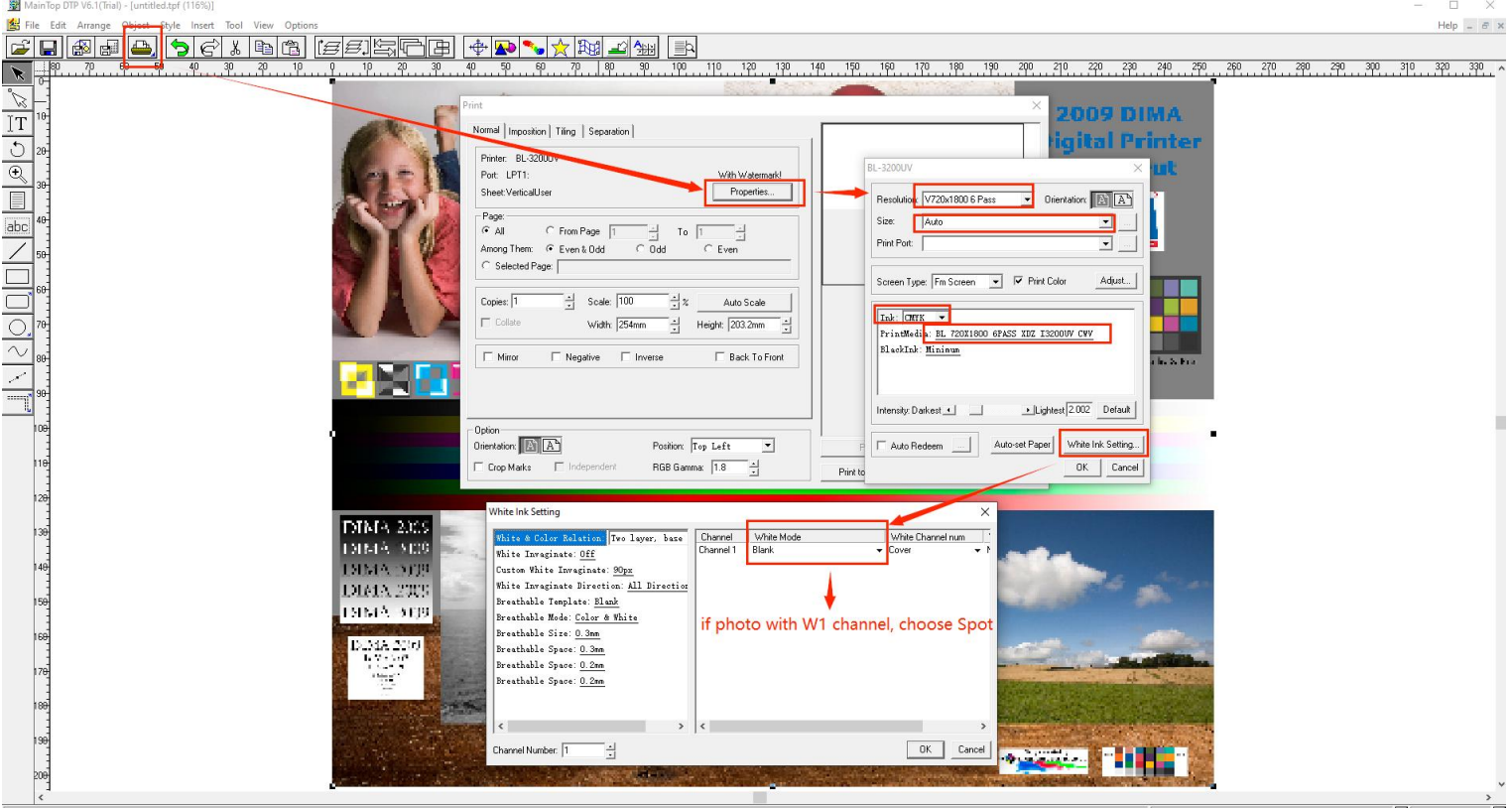

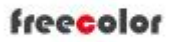

# Shanghai Zhenshi Industry Co.,Ltd

[www.freecolor-uvprinter.com](http://www.freecolor-uvprinter.com) Email: [zsunion@vip.163.com](mailto:zsunion@vip.163.com) Tel: 15000115234

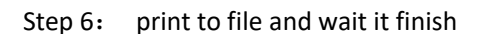

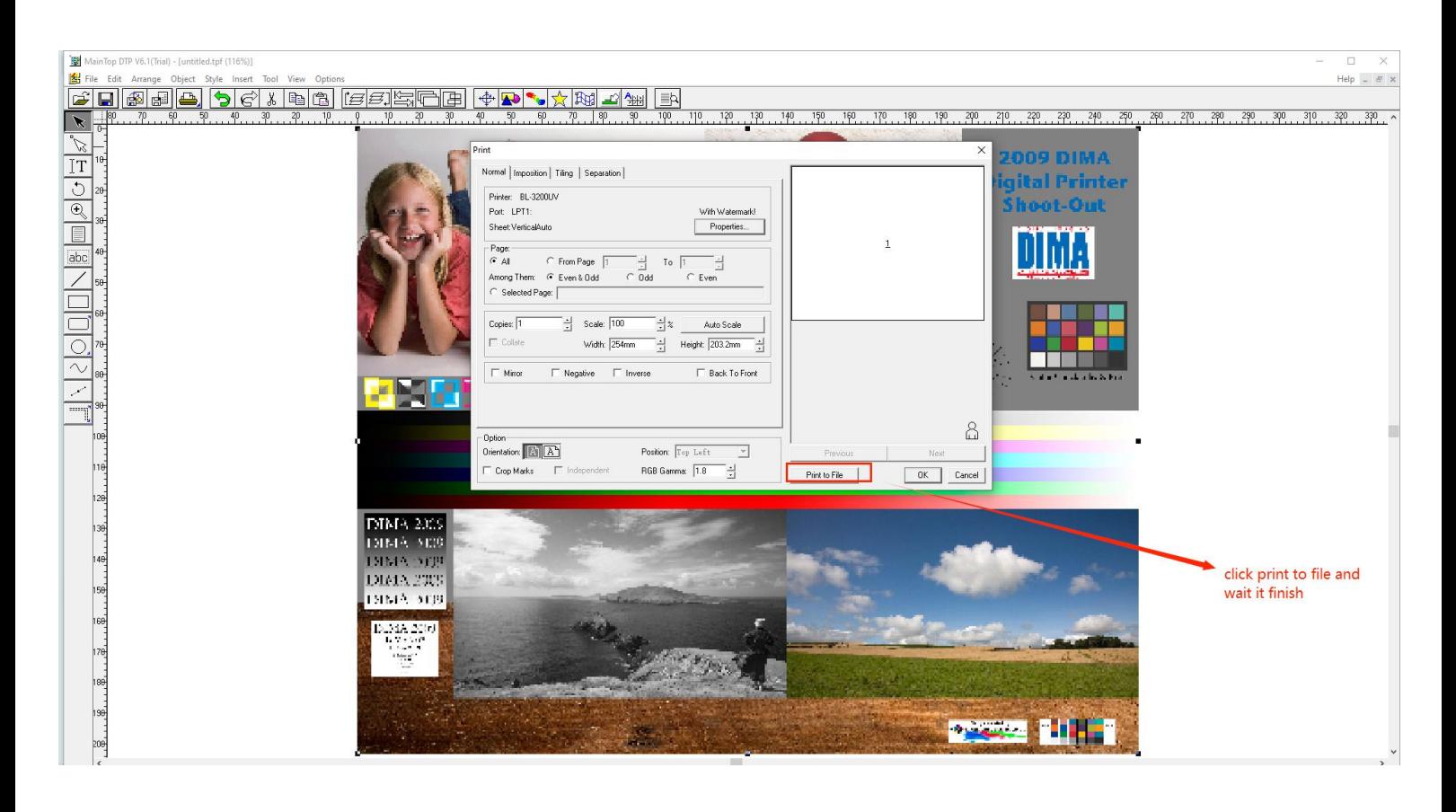